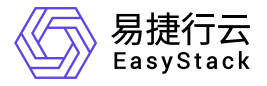

资源编排 API参考

产品版本: v6.0.1 发布日期: 2023-06-20

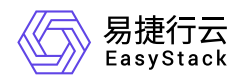

目录

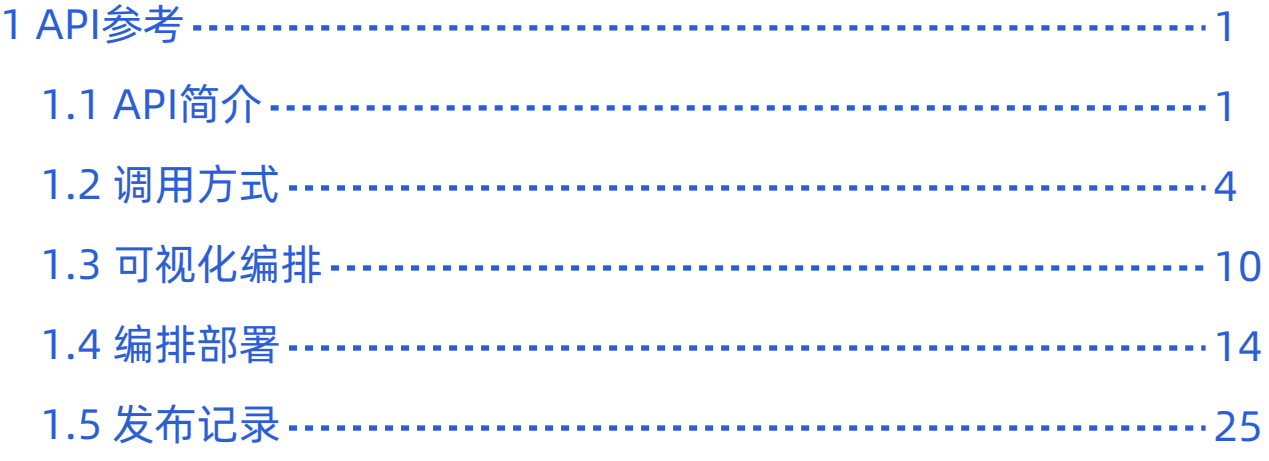

<span id="page-2-0"></span>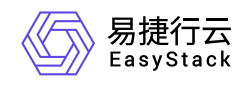

**1 API**参考

# **1.1 API**简介

欢迎使用API文档,如果您熟悉网络服务协议和一种以上编程语言,推荐您调用API管理您的资源和开发自己 的应用程序。 本文档提供了API的描述、语法、参数说明及示例等内容。在调用API之前,请确保已经充分了 解相关术语,详细信息请参见下表。

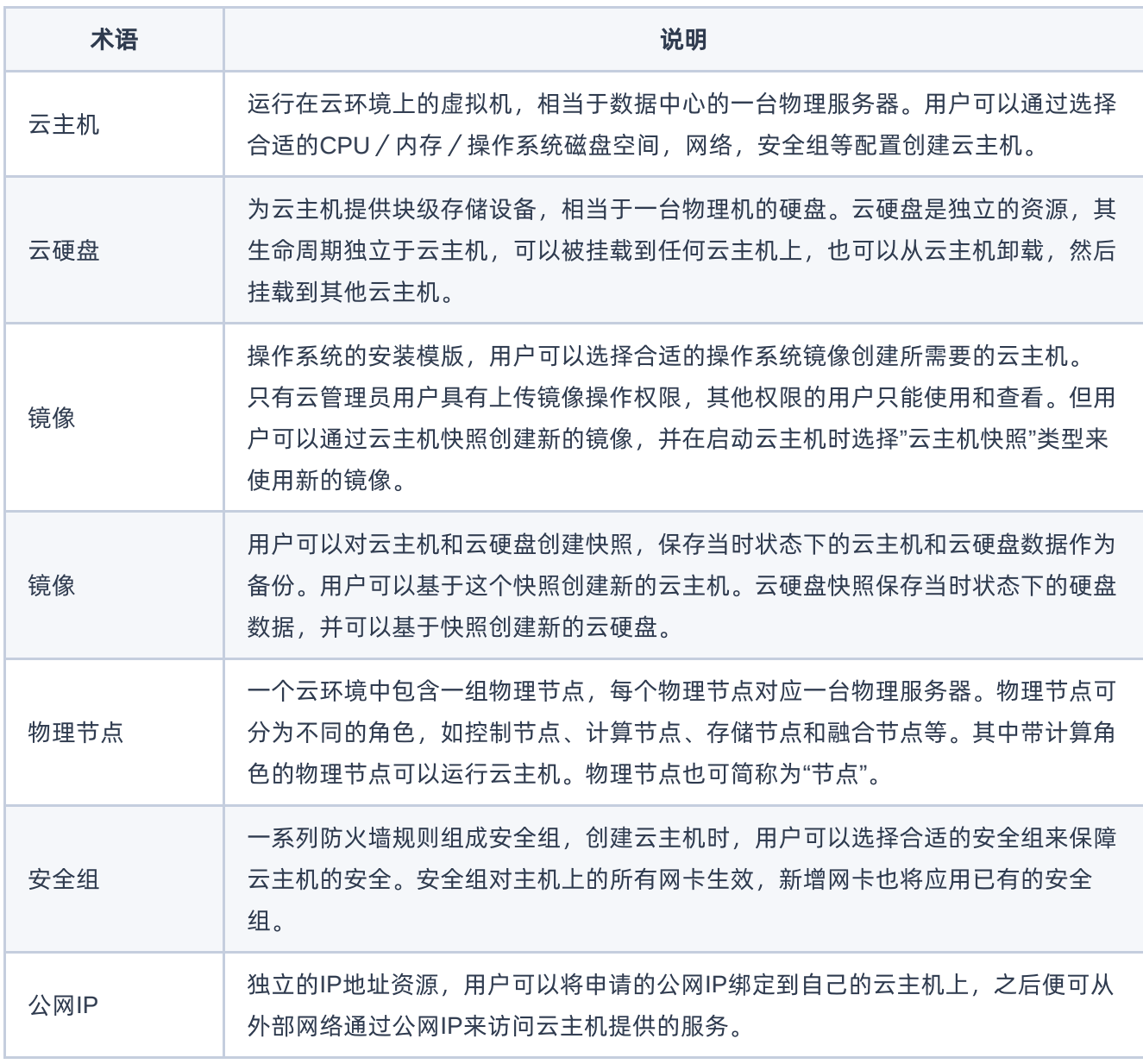

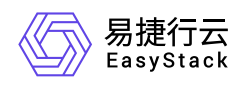

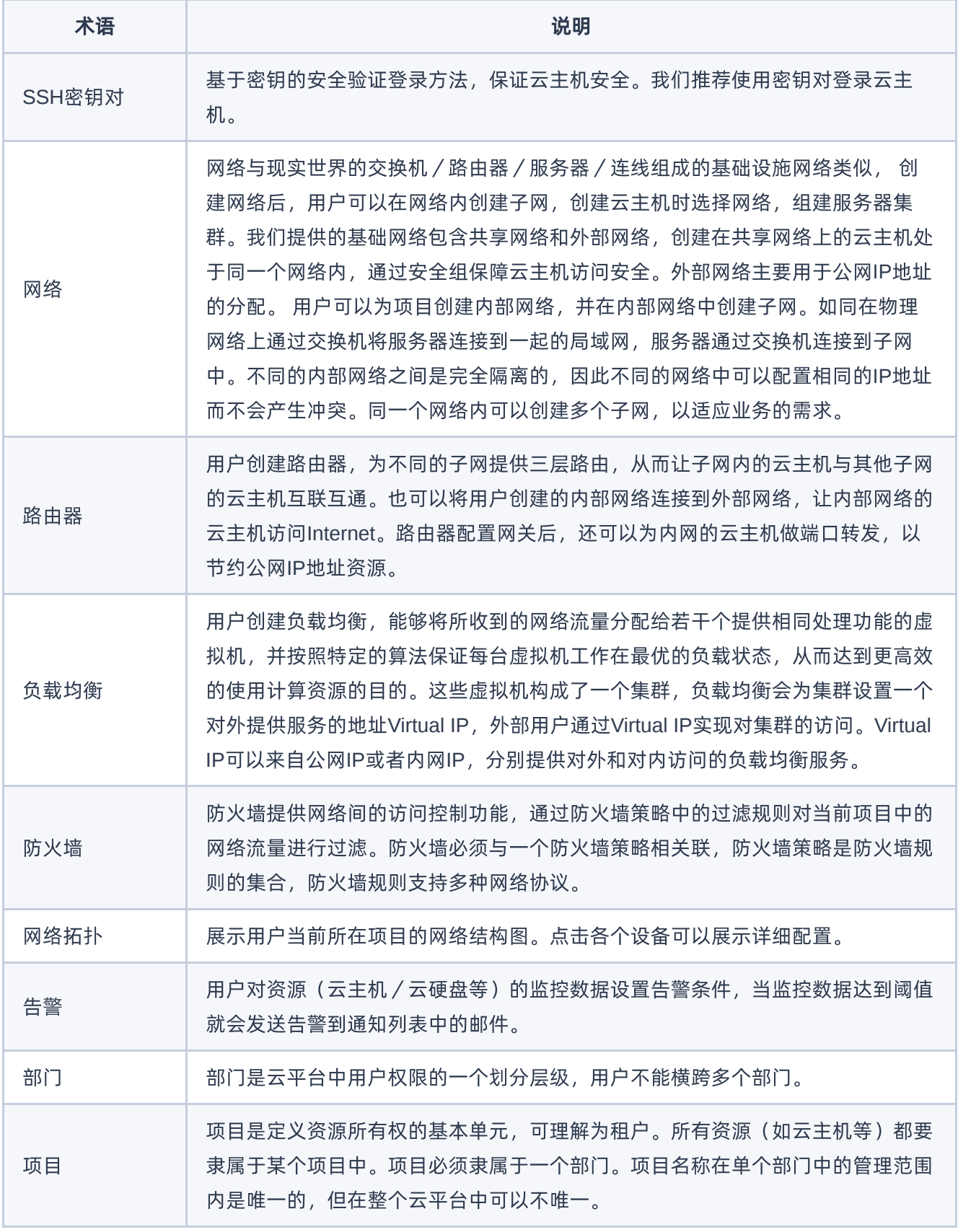

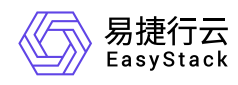

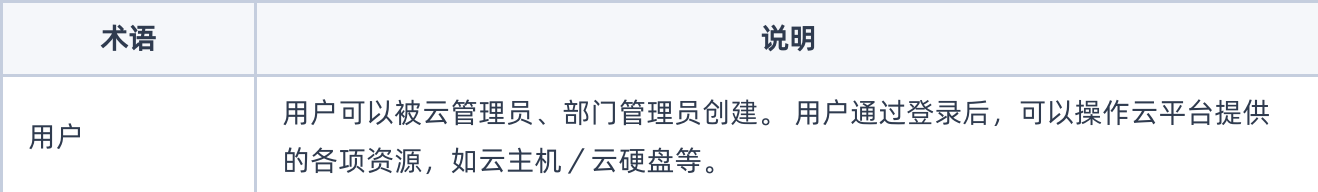

<span id="page-5-0"></span>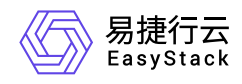

# **1.2** 调用方式

## 请求结构

API支持基于URI发起HTTP/HTTPS GET请求。请求参数需要包含在URI中。本文列举了GET请求中的结构解 释,并以云主机的服务接入地址为例进行了说明。

#### 结构示例

以下为一条未编码的URI请求示例: http://cloud.com/v1/{project\_id}/servers 在本示例中:

- http 指定了请求通信协议
- cloud.com 指定了服务接入地址
- /v1/{project\_id}/servers 为资源路径,也即API访问路径

#### 通信协议

支持HTTP或HTTPS协议请求通信。为了获得更高的安全性,推荐您使用HTTPS协议发送请求。涉及敏感数 据时,如用户密码和SSH密钥对,推荐使用HTTPS协议。

#### 服务网址

调用本文档所列举的API时均需使用OpenStack身份服务进行身份验证。 他们还需要一个从"compute"类型的 标识符提取出来的"service URI"。这将是根URI,将添加下面的每个调用来构建一个完整的路径。例如,如 果"service URI"是 http://mycompute.pvt/compute/v2.1 , 那么"/servers"的完整API调用是 http://mycompute.pvt/compute/v2.1/servers 。 根据部署计算服务网址可能是http或https,自定义端 口,自定义路径,并包含您的租户ID。 要知道您的部署网址的唯一方法是通过使用服务目录。计算URI不应该 被硬编码在应用程序中,即使他们只希望在单一地点工作。应始终从身份令牌中发现。因此,对于本文件的其 余部分,我们将使用短针,其中"GET /servers"的真正含义"GET your\_compute\_service\_URI/servers"。

#### 请求方法

HTTP请求方法(也称为操作或动词),它告诉服务你正在请求什么类型的操作。

方法 しゅうしょう しゅうしょう しゅうしょう こうしゅう 说明

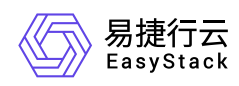

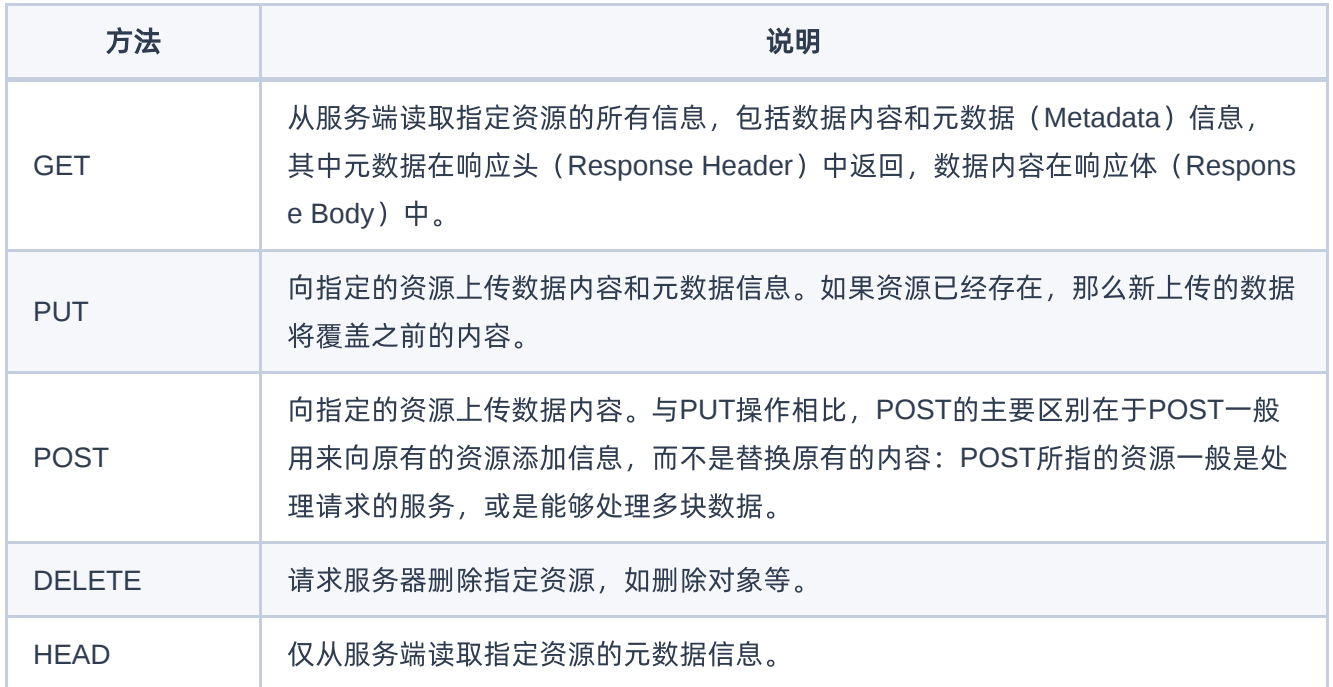

#### 字符编码

请求及返回结果都使用UTF-8字符集编码。

# 公共参数

公共参数是用于标识用户和接口签名的参数,如非必要,在每个接口单独的接口文档中不再对这些参数进行说 明,但每次请求均需要携带这些参数,才能正常发起请求。

#### 公共请求参数

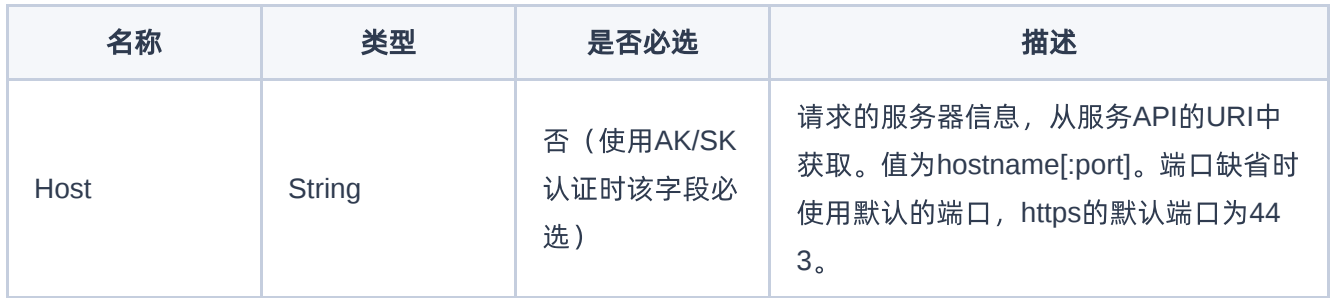

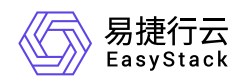

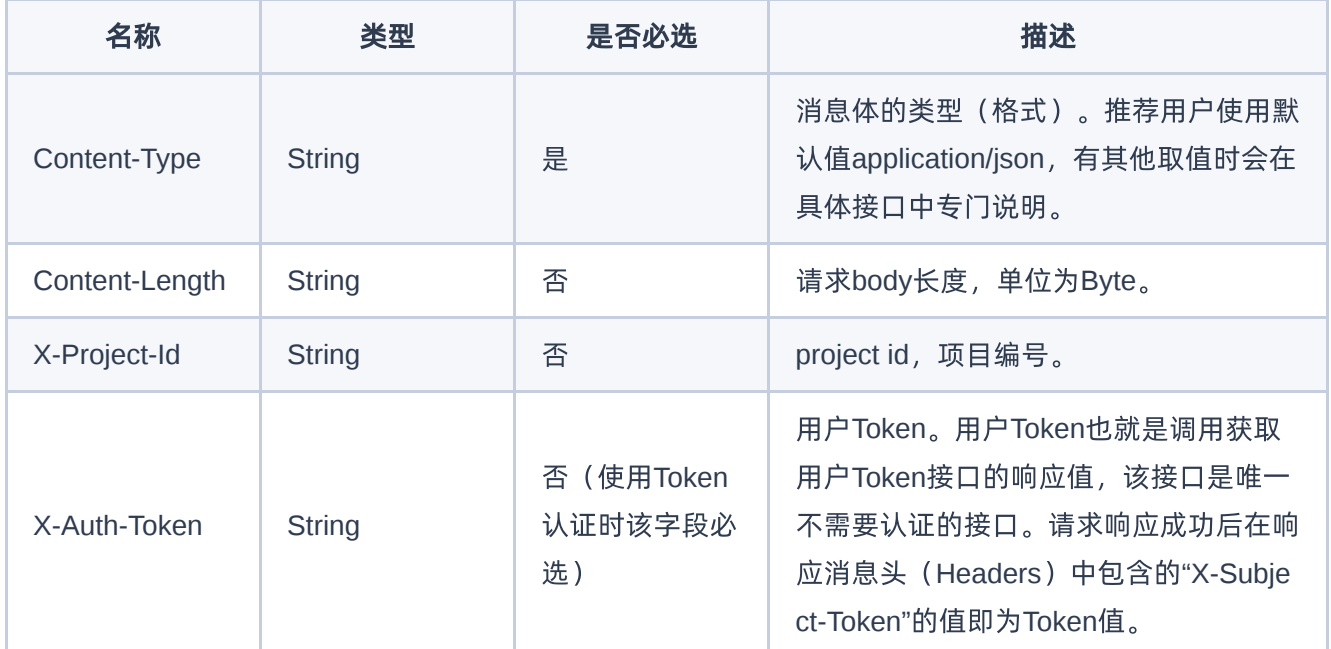

#### 公共返回参数

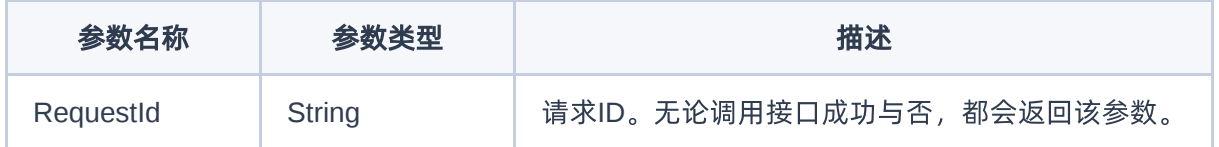

# 签名机制

调用接口的认证方式为Token认证,通过Token认证通用请求。 Token在计算机系统中代表令牌(临时)的意 思,拥有Token就代表拥有某种权限。Token认证就是在调用API的时候将Token加到请求消息头,从而通过身 份认证,获得操作API的权限。 Token可通过调用获取用户Token接口获取,调用本服务API需要project级别的 Token, 即调用获取用户Token接口时, 请求body中 auth.scope 的取值需要选择 project , 如下所示:

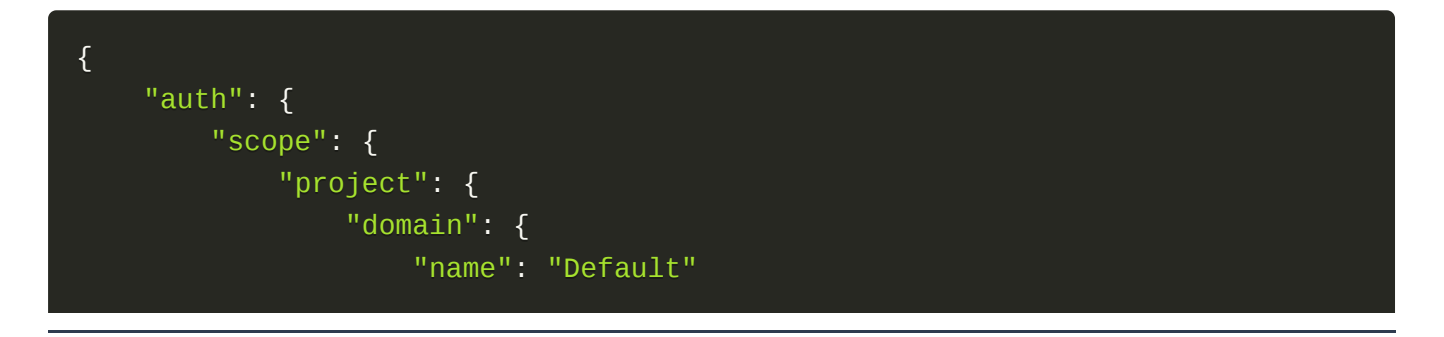

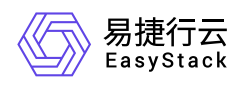

```
},
                 "name": "admin"
            }
        },
        "identity": {
            "password": {
                 "user": {
                     "password": "devstacker",
                     "id": "858634b407e845f14b02bcf369225dcd0"
                }
            },
            "methods": ["password"]
        }
    }
}
```
获取Token后,再调用其他接口时,您需要在请求消息头中添加 X-Auth-Token, 其值即为 Token 。例如 Token值为"ABCDEFJ....",则调用接口时将 X-Auth-Token: ABCDEFJ.... 加到请求消息头即可, 如下所示:

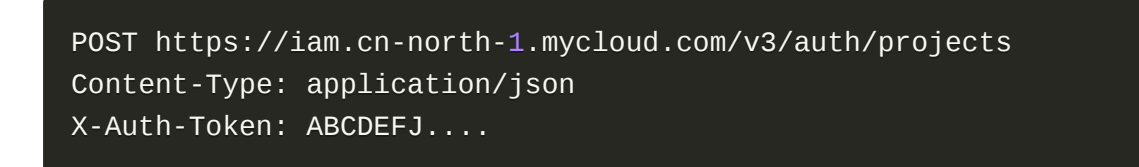

## 返回结果

请求发送以后,您会收到响应,包含状态码、响应消息头和消息体。 状态码是一组从1xx到5xx的数字代码, 状态码表示了请求响应的状态。 为了便于查看和美观, API 文档返回示例均有换行和缩进等处理, 实际返回 结果无换行和缩进处理。

#### 正确返回结果

接口调用成功后会返回接口返回参数和请求 ID, 我们称这样的返回为正常返回。HTTP 状态码为 2xx。 以云 主机的接口创建云主机 (POST /v1/{project\_id}/servers) 为例, 若调用成功, 其可能的返回如下:

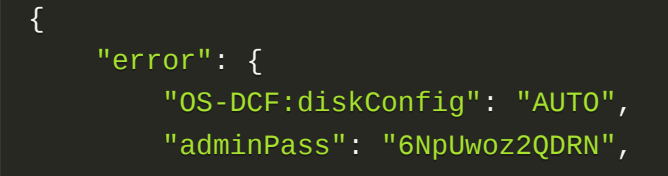

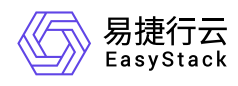

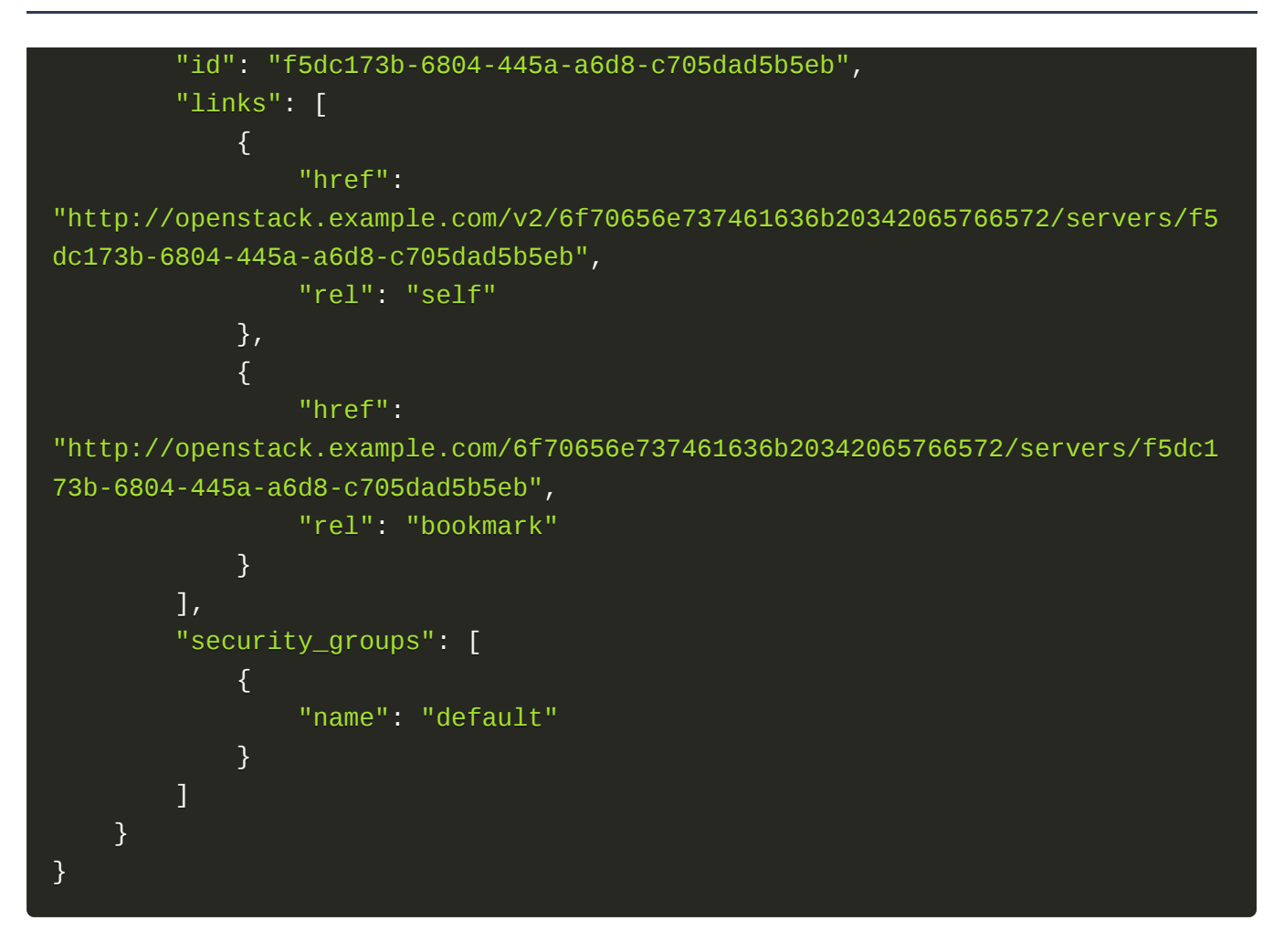

#### 错误返回结果

接口调用出错后, 会返回错误码、错误信息和请求 ID, 我们称这样的返回为异常返回。HTTP 状态码为 4xx 或者 5xx。

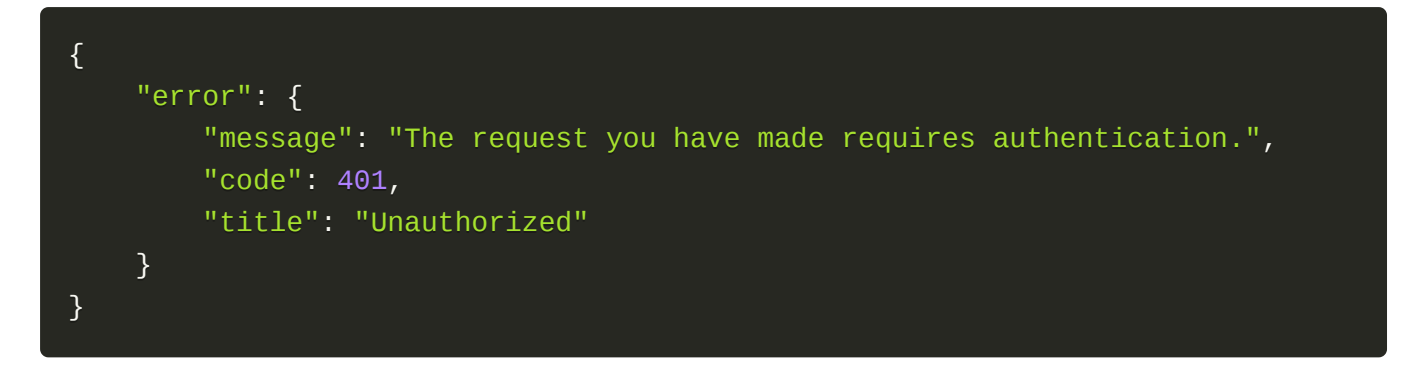

#### 公共错误码

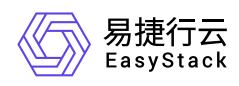

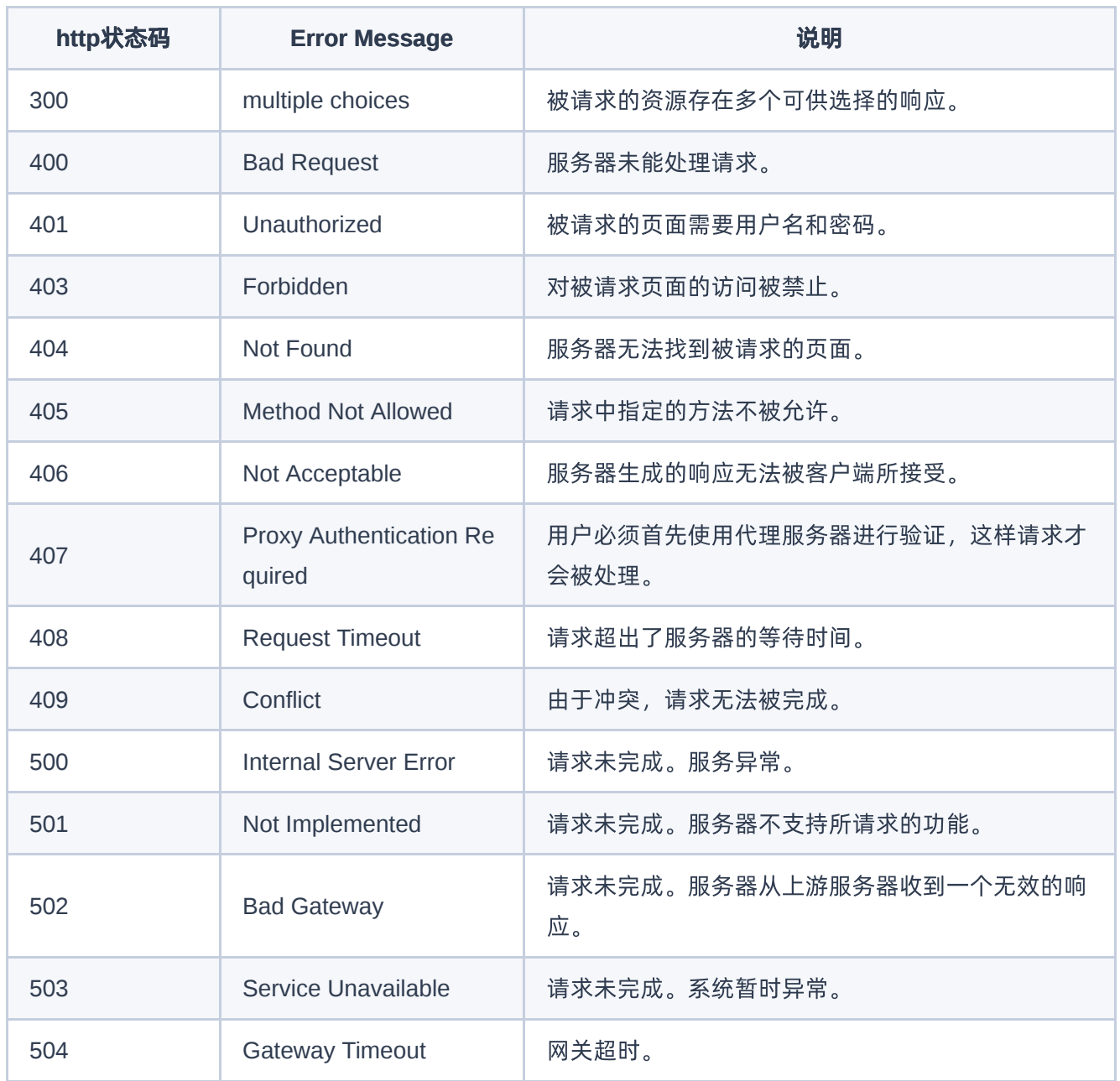

<span id="page-11-0"></span>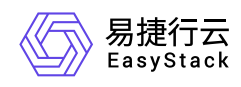

# **1.3** 可视化编排

# 验证一个编排模板

#### 功能介绍

验证一个编排模板。

#### 前提条件

项目中剩余资源配置要满足资源需求。

#### **URI**

POST /v1/{tenant\_id}/validate

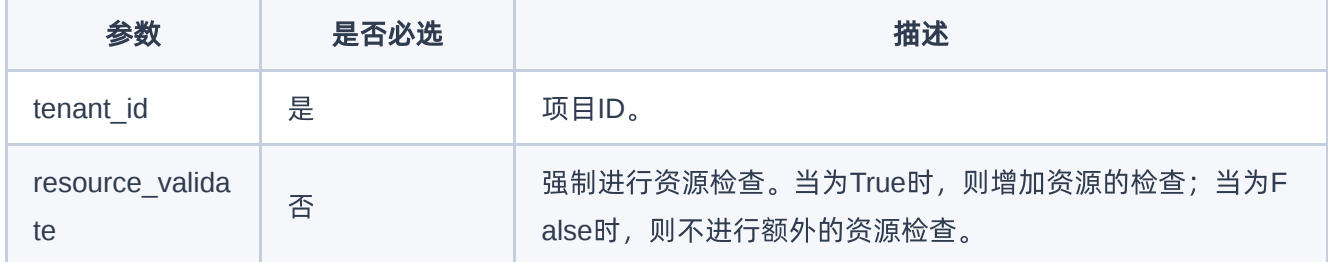

#### 请求消息

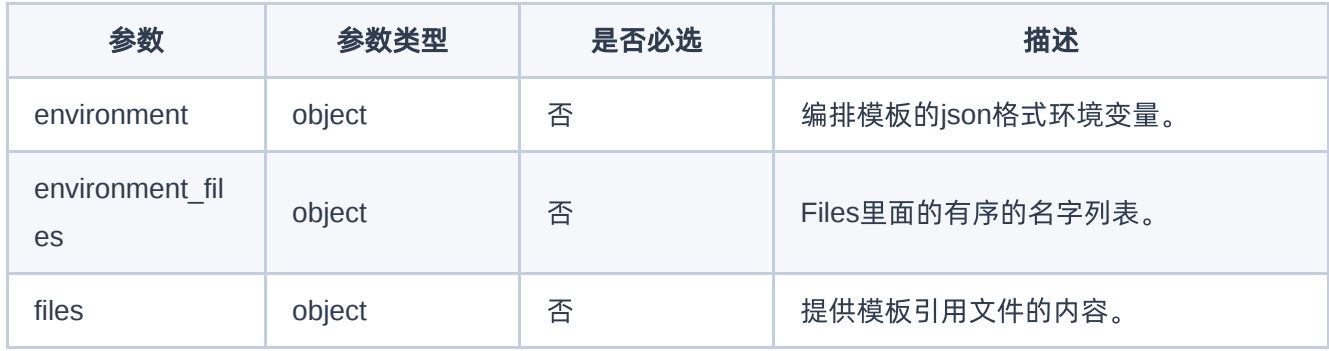

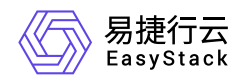

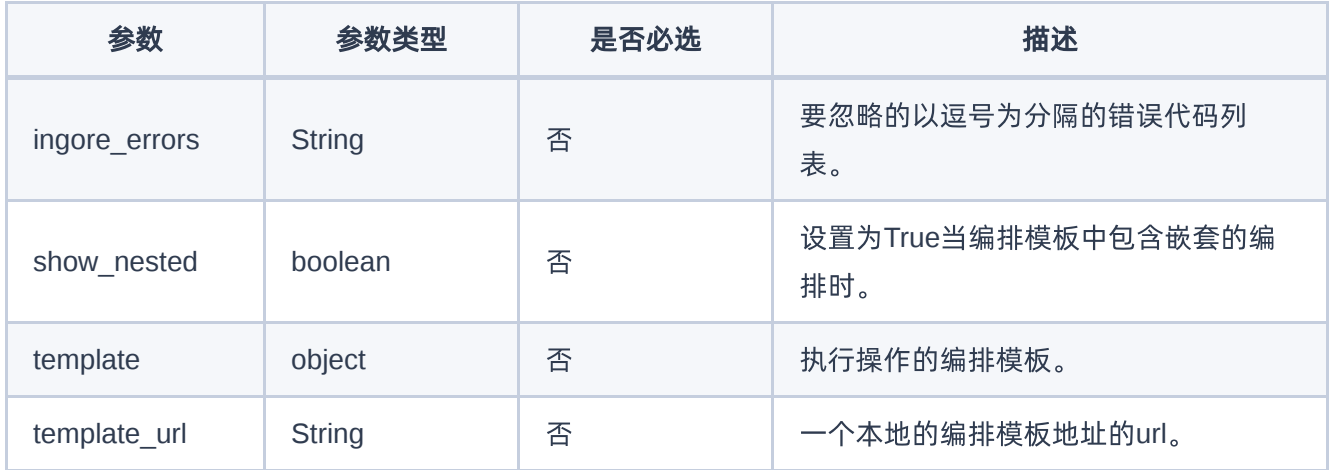

#### 请求示例

#### 示例:验证编排模板

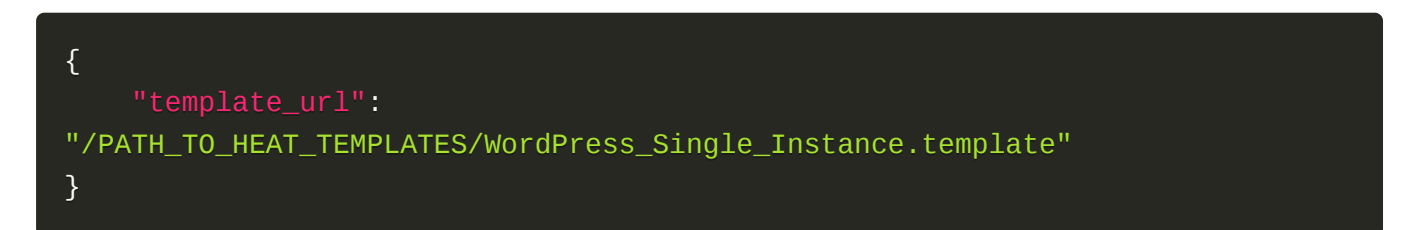

#### 响应消息

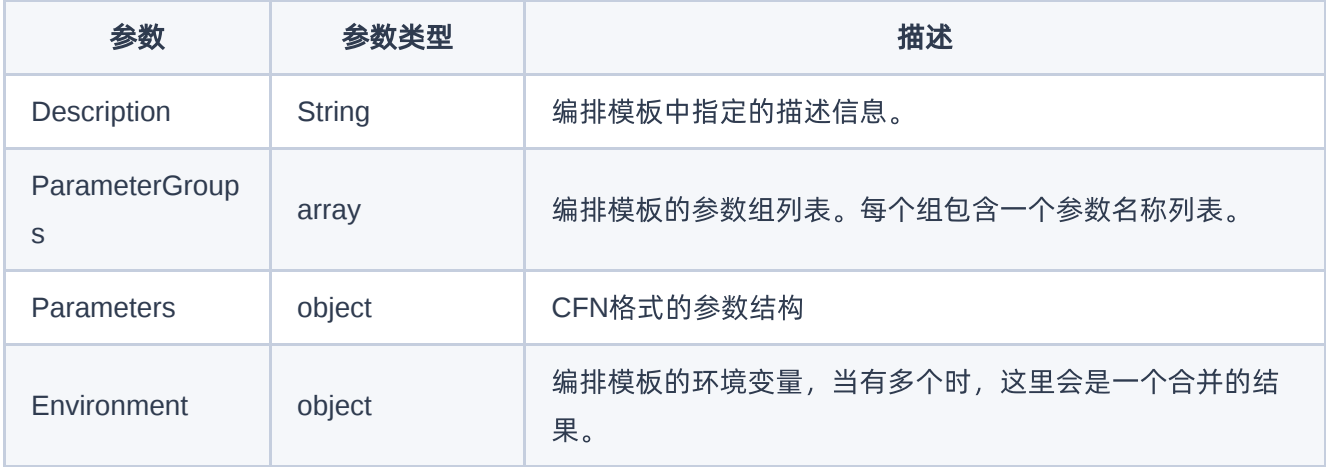

#### 响应示例

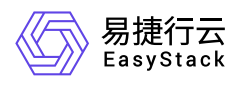

```
{
     "Description": "A template that provides a single server instance.",
     "Parameters": {
         "server-size": {
              "default": "1GB Standard Instance",
              "description": "Server size",
              "type": "String",
              "constraints": [
\{x_1, x_2, \ldots, x_n\}"allowed values": [
                           "512MB Standard Instance",
                           "1GB Standard Instance",
                           "4GB Standard Instance",
                           "8GB Standard Instance"
, where the contract of \mathbb{I}_L "description": "Must be a valid server size."
) and the set of the set of \mathbb{R}^3 ]
         },
         "key_name": {
              "description": "Keypair name for SSH access to the server",
              "required": true,
              "type": "String"
         },
         "server_name": {
              "default": "My server",
              "description": "My server",
             "type": "String"
         }
     },
     "ParameterGroups": [
         {
              "label": "Parameter groups",
              "description": "My parameter groups",
              "parameters": [
                  "param_name-1",
                  "param_name-2"
 ]
         }
     ],
     "Environment": {
```
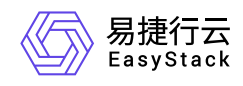

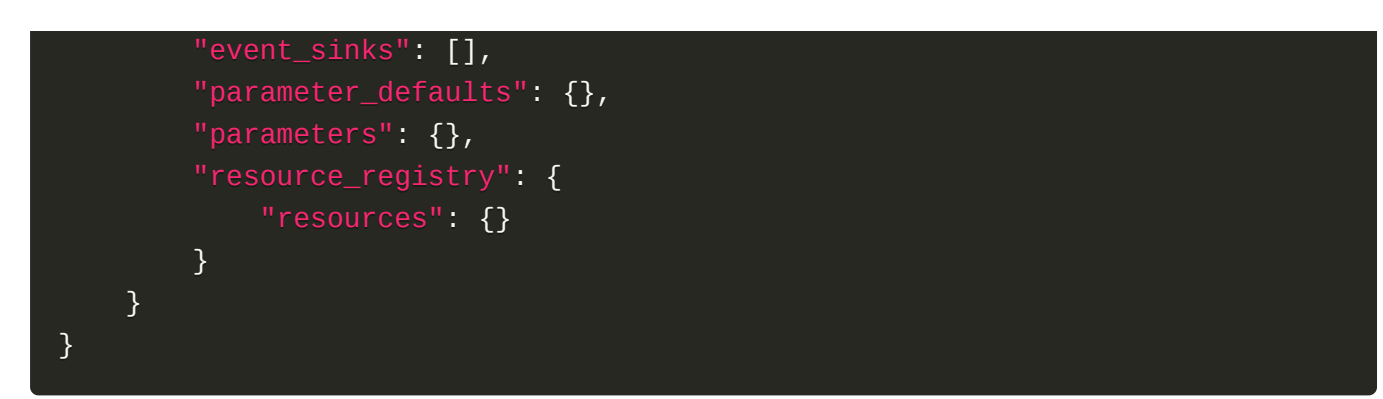

#### 正常响应代码

200

#### 错误码

400,500

<span id="page-15-0"></span>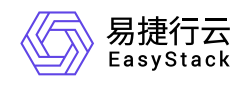

# **1.4** 编排部署

# 创建编排部署

#### 功能介绍

创建一个编排部署。

#### **URI**

POST /v1/{tenant\_id}/stacks

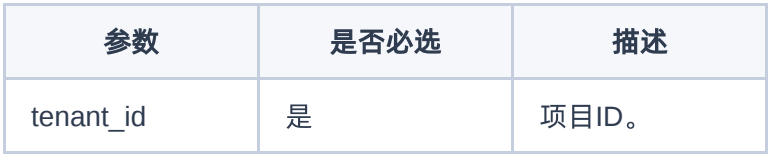

#### 请求消息

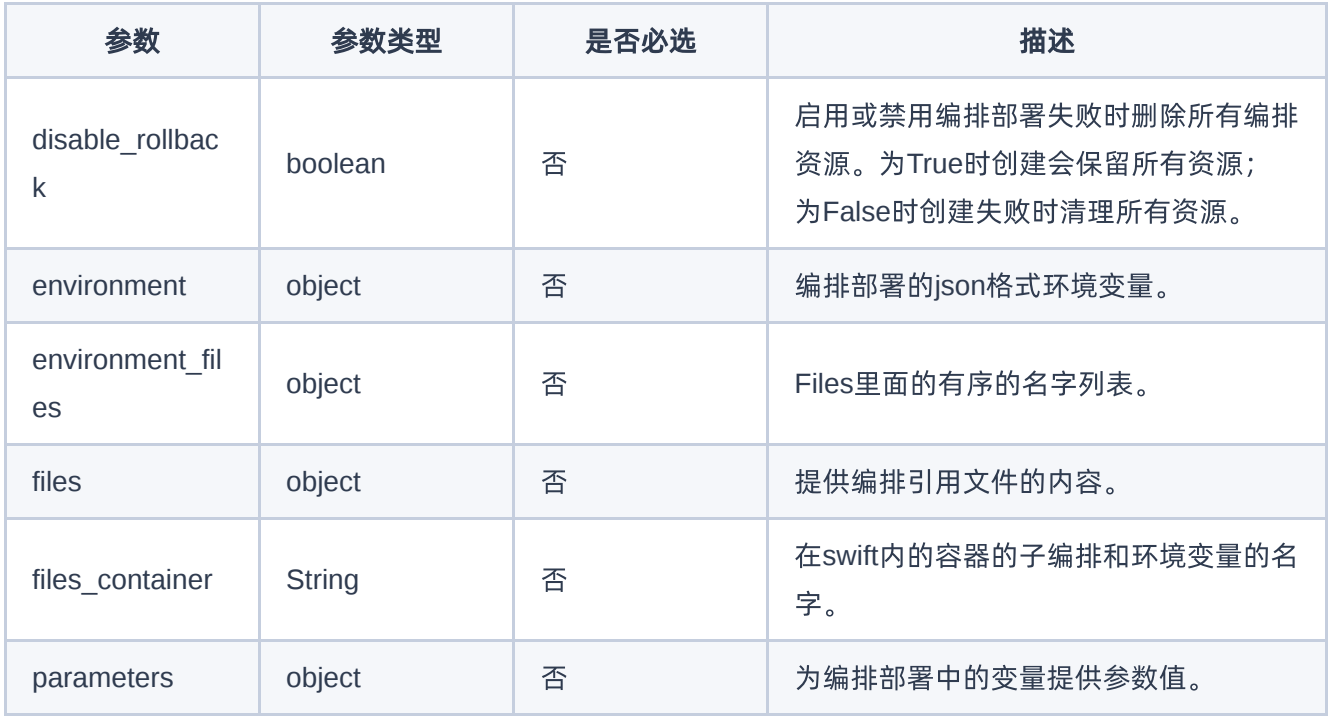

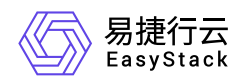

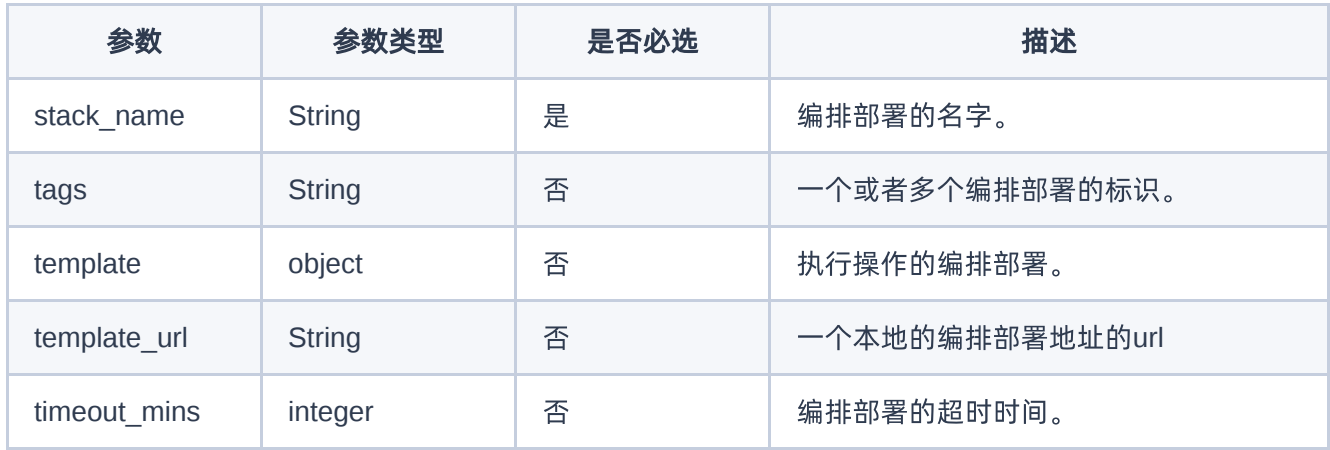

#### 请求示例

#### 示例:创建编排部署

```
{
     "files": {},
     "disable_rollback": true,
     "parameters": {
         "flavor": "m1.heat"
     },
     "stack_name": "teststack",
     "template": {
         "heat_template_version": "2021-01-03",
         "description": "Simple template to test heat commands",
         "parameters": {
              "flavor": {
                  "default": "m1.tiny",
                 "type": "String"
 }
         },
         "resources": {
              "hello_world": {
                  "type": "OS::Nova::Server",
                  "properties": {
                       "key_name": "heat_key",
                       "flavor": {
                           "get_param": "flavor"
, where \{ \} , we have the set of \{ \} , \{ \} , \{ \}
```
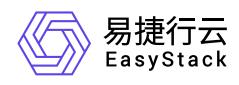

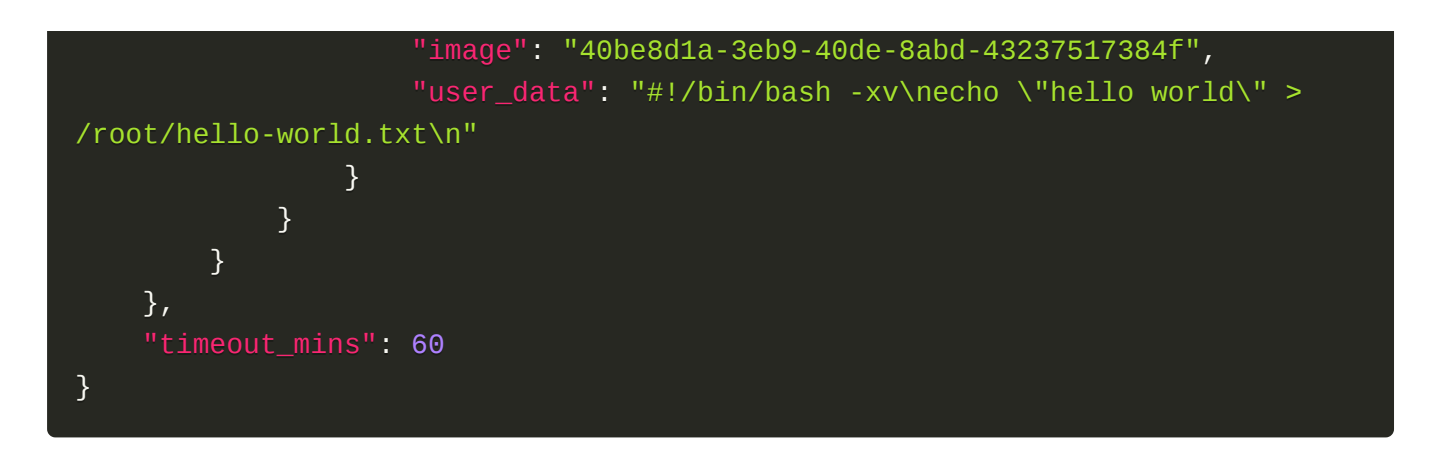

#### 响应消息

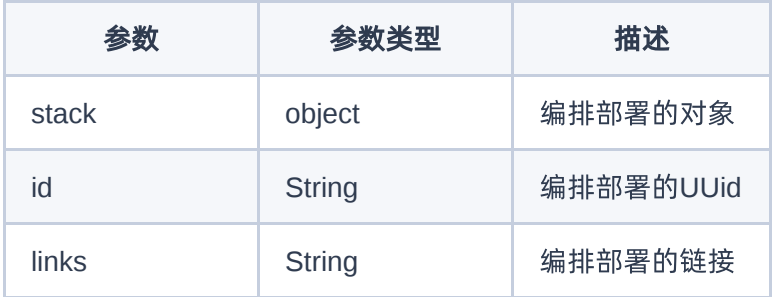

#### 响应示例

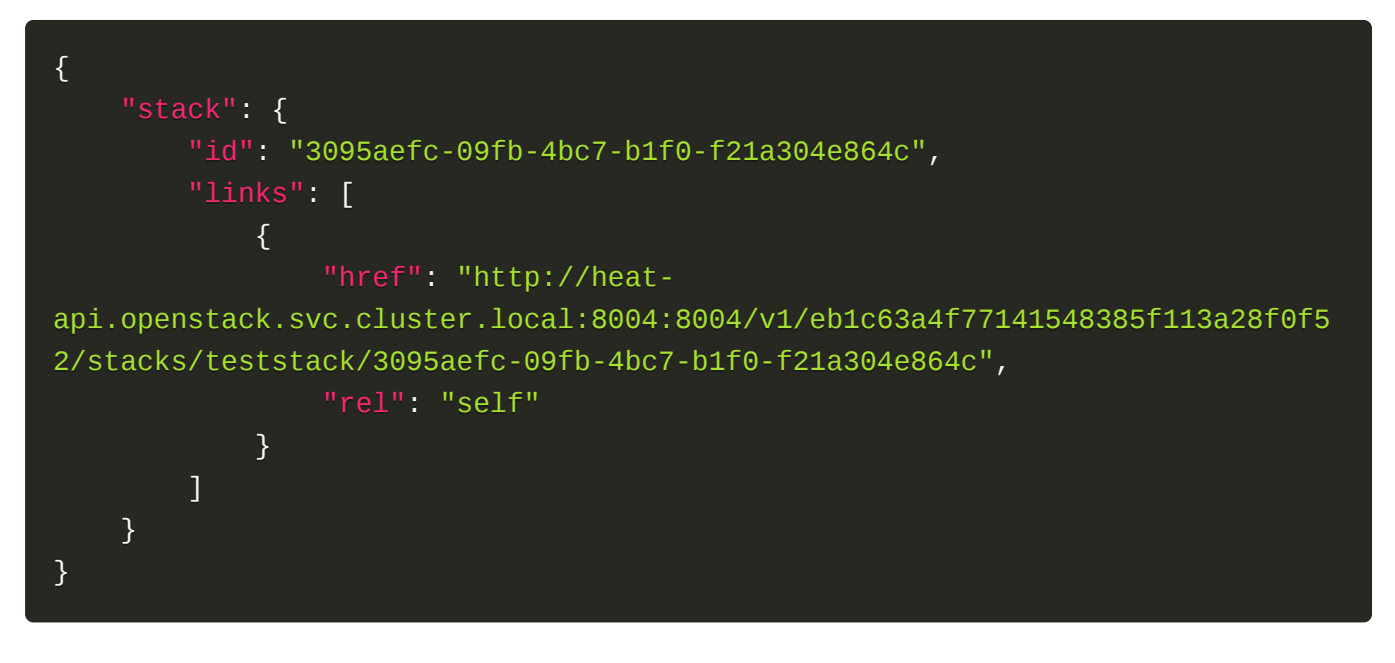

#### 正常响应代码

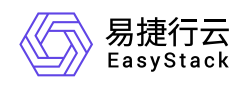

201

#### 错误码

400,401,409

# 获取编排部署列表

### 功能介绍

获取编排部署列表。

#### **URI**

GET /v1/{tenant\_id}/stacks

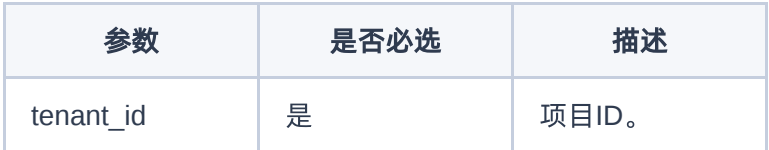

#### 请求消息

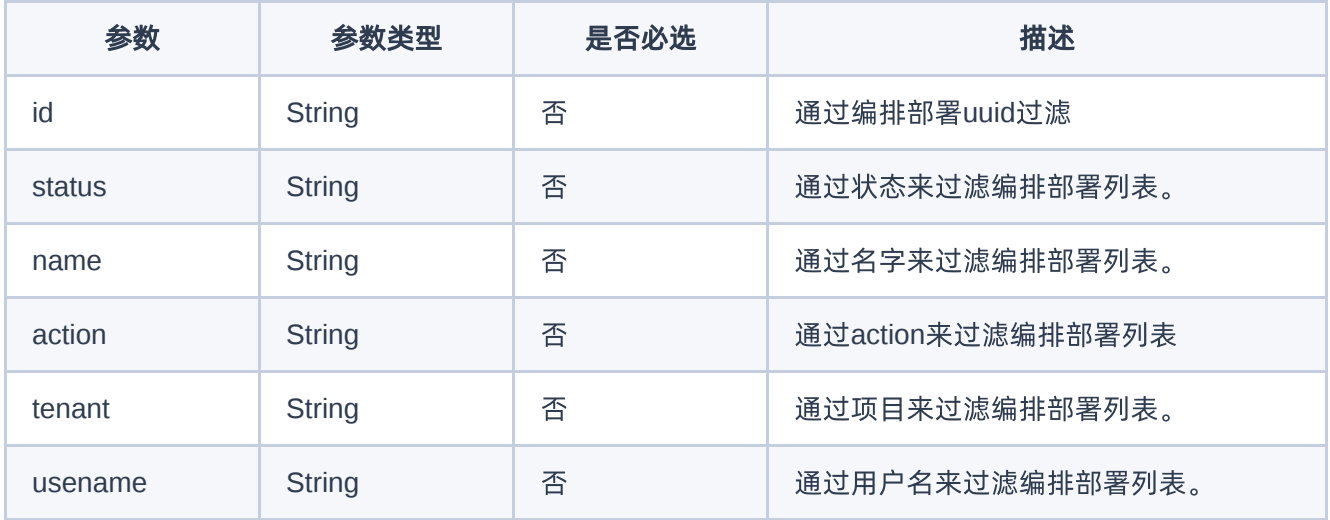

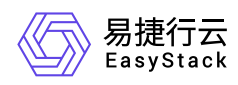

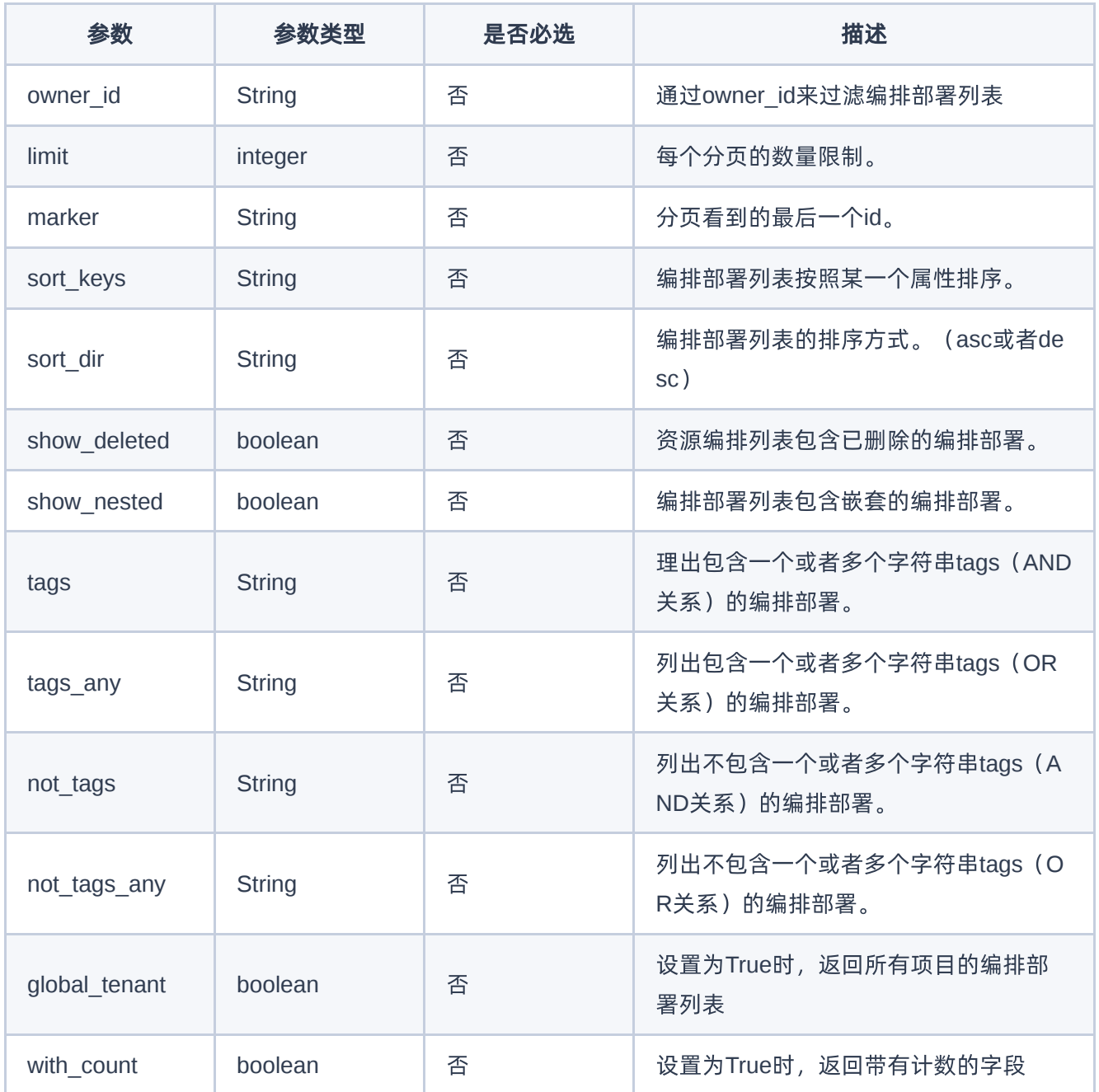

### 请求示例

示例:验证编排模板 请求body可以为空。 {}

#### 响应消息

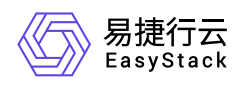

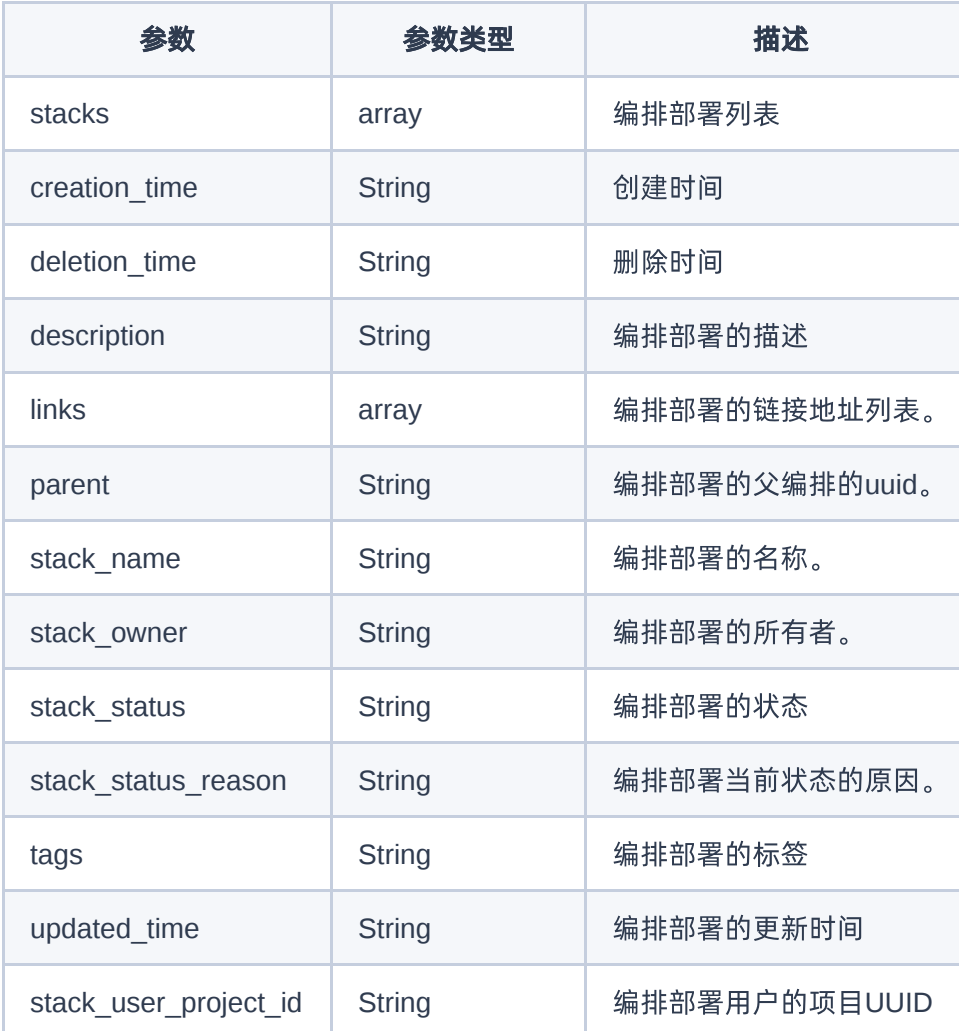

#### 响应示例

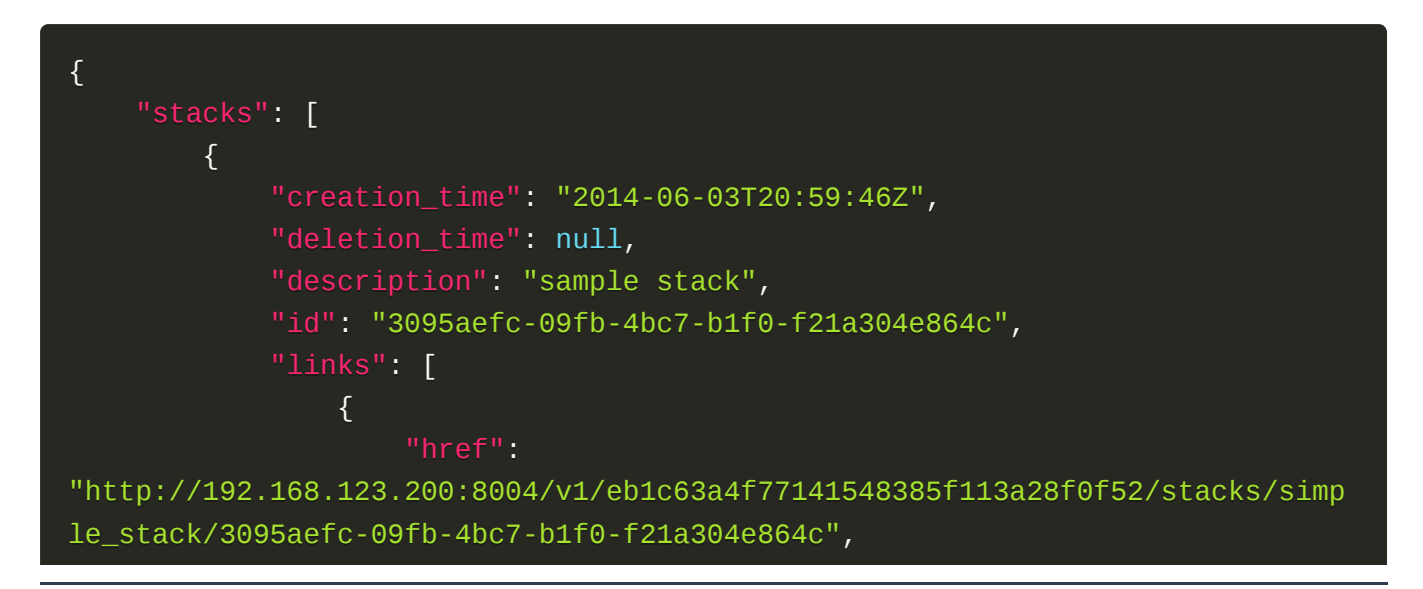

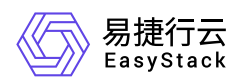

```
 "rel": "self"
) and the set of the set of \mathbb{R}^3 ],
               "parent": null,
              "stack_name": "simple_stack",
               "stack_owner": null,
              "stack_status": "CREATE_COMPLETE",
               "stack_status_reason": "Stack CREATE completed successfully",
               "stack_user_project_id": "71510cbd459a49ac989ca1055de7038b",
              "tags": null,
               "updated_time": null
          }
     ]
}
```
#### 正常响应代码

200

#### 错误码

400,401,500

# 获取编排部署

#### 功能介绍

获取一个编排部署的详细信息。

#### **URI**

GET /v1/{tenant\_id}/{stack\_name}/{stack\_id}

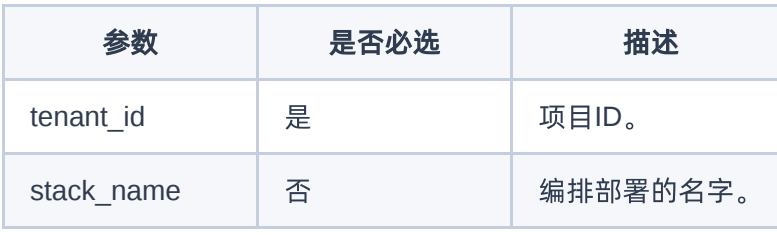

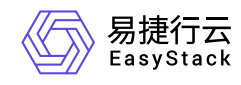

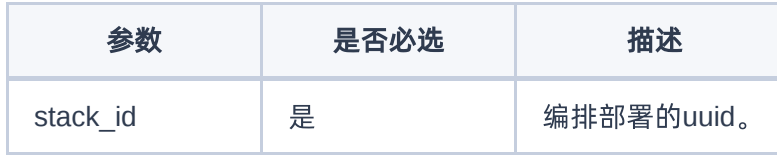

### 请求消息

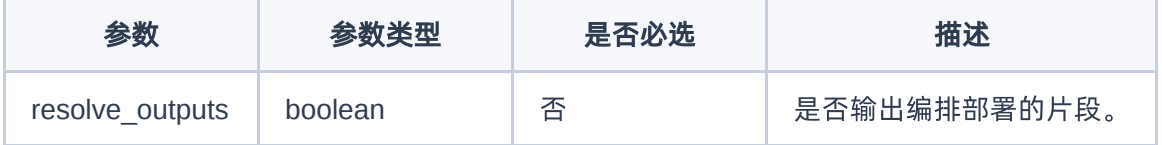

#### 请求示例

示例:创建编排部署 请求body为空。 {}

#### 响应消息

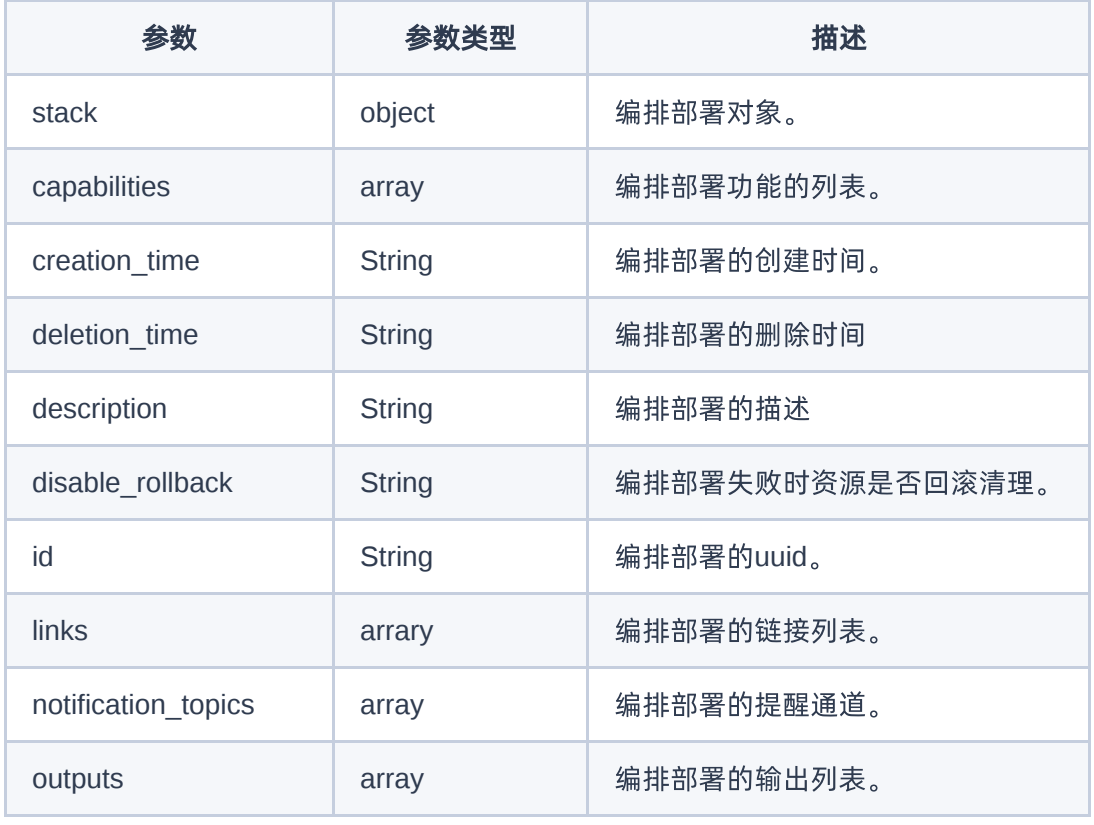

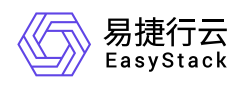

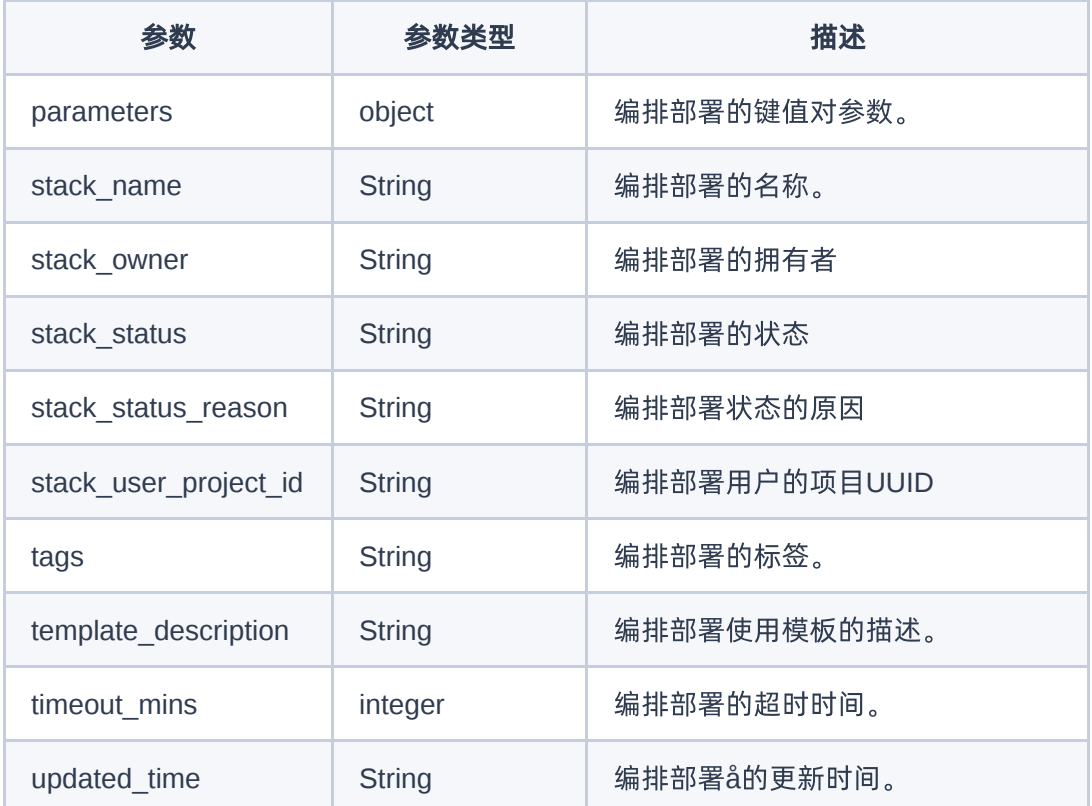

#### 响应示例

```
{
     "stack": {
         "capabilities": [],
         "creation_time": "2014-06-03T20:59:46Z",
         "deletion_time": null,
         "description": "sample stack",
         "disable_rollback": true,
         "id": "3095aefc-09fb-4bc7-b1f0-f21a304e864c",
         "links": [
             {
"http://192.168.123.200:8004/v1/eb1c63a4f77141548385f113a28f0f52/stacks/simp
le_stack/3095aefc-09fb-4bc7-b1f0-f21a304e864c",
                 "rel": "self"
 }
        \mathbf{I},
         "notification_topics": [],
```
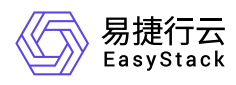

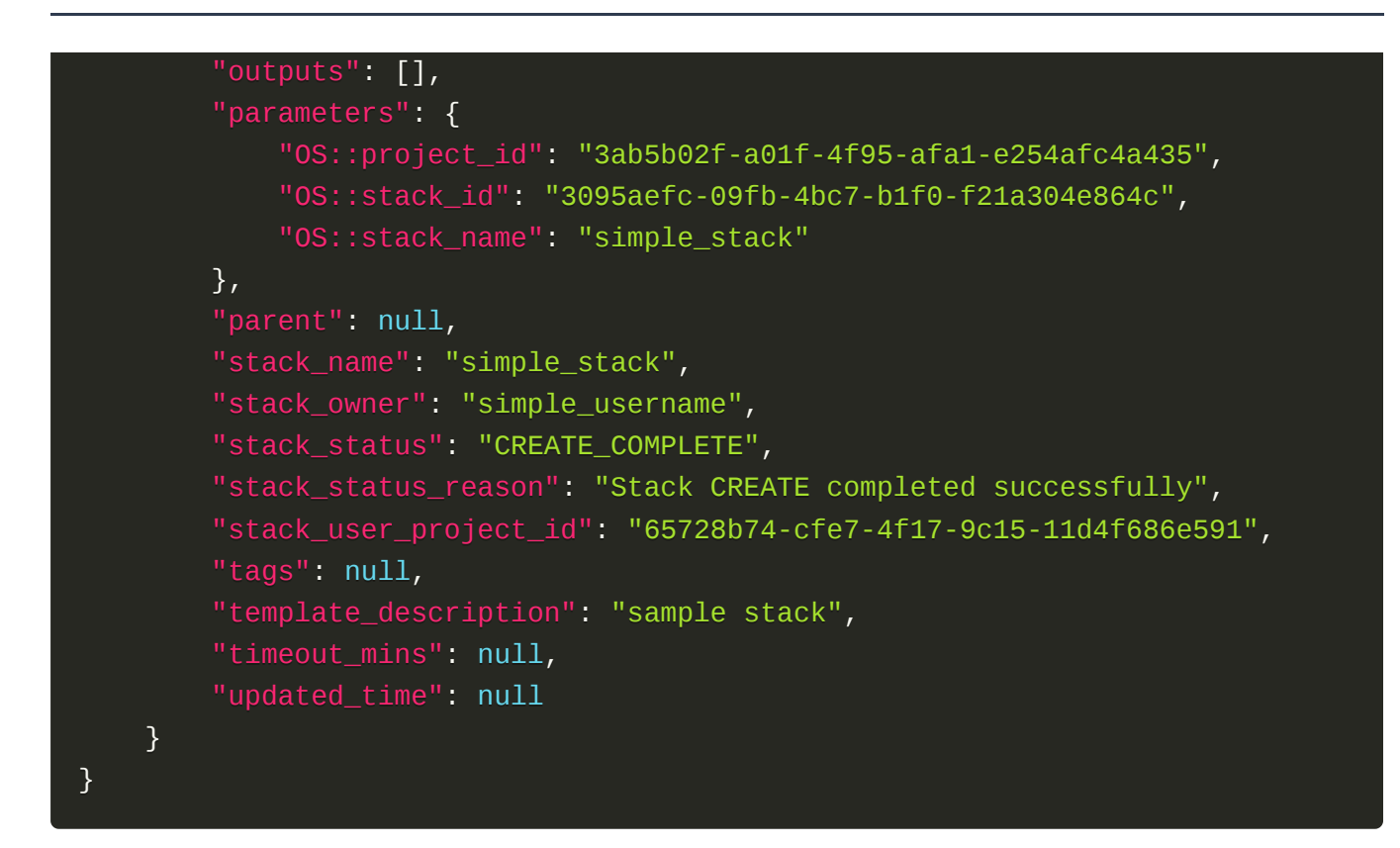

#### 正常响应代码

200

#### 错误码

400,401,404,500

## 删除编排部署

#### 功能介绍

删除一个编排部署。

#### **URI**

DELETE /v1/{tenant\_id}/stacks/{stack\_name}/{stack\_id}

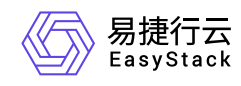

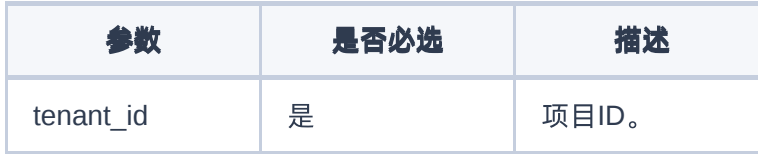

#### 请求消息

无

#### 请求示例

示例: 创建编排部署 请求body为空。 {}

#### 响应消息

无

#### 响应示例

此请求不会在响应正文中返回任何内容。

#### 正常响应代码

204

#### 错误码

400,401,404,500

<span id="page-26-0"></span>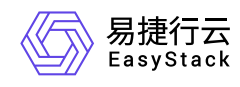

# **1.5** 发布记录

## **01 <2021-02-03>**

第一次正式发布。

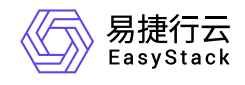

咨询热线:**400-100-3070**

北京易捷思达科技发展有限公司: 北京市海淀区西北旺东路10号院东区1号楼1层107-2号 南京易捷思达软件科技有限公司: 江苏省南京市雨花台区软件大道168号润和创智中心4栋109-110

邮箱:

contact@easystack.cn (业务咨询) partners@easystack.cn(合作伙伴咨询) marketing@easystack.cn (市场合作)